Z390-F 9900k 5700XT Reboots in Id deaktiviert)

Beitrag von Seven vom 8. November 2019, 21:07

Hallo,

Ich bin momentan etwas verzweifelt. Mein Hackintosh schmiert mir immer ma ab bzw. startet mittendrinnen einfach neu.

Hab heute alles neu aufgesetzt, aber trotzdem der gleiche Käse. deaktiviert, da es ja mit den Navi Karten diesbezüglich Probleme gibt.

iGPU ist im Bios deaktiviert.

Wäre jemand Erfahrener so freundlich und könnte mal einen Blick auf die Irgendwie bin ich mir sicher dass da was nicht stimmen könnte.

Vielen Dank,

Seven

Nachtrag 9.11.

Ich habe weitere Recherchen angestellt und die config.plist weiter bereinigt.

Konkret habe ich festgestellt:

Das Problem tritt nie nach einem frischen Reboot auf, wenn ich noch n dort rennt die Kiste ohne Probleme mehrere Stunden. Es muss also etwas wenn ich angemeldet bin.

Das Problem tritt interessanterweise nie auf wenn ich direkt vor der Kiste mache, dabei spielt es keine Rolle was es ist.

Wenn ich ein paar Minuten nichts mit dem Ding mache, sprich Mittagessen,

er einfach neu. Sleep usw. sind aber disabled. pmset -g System-wide power settings: SleepDisabled 1 Currently in use: Sleep On Power Button 1 hibernatefile /var/vm/sleepimage proximitywake 1 powernap 0 gpuswitch 2 networkoversleep 0 disksleep 0 sleep 0 (sleep prevented by UserEventAgent) hibernatemode 0 ttyskeepawake 1 displaysleep 3 tcpkeepalive 1 womp 0 Folgende kext sind geladen: Index Refs Address Size Wired Name (Version) UUID <Linked Against> 41 4 0xffffff7f85f04000 0x22000 0x22000 as.vit9696.Lilu (1.3.9) 6E2022E 46DCD3B040F9 <8 6 5 3 2 1> 42 0 0xffffff7f85f26000 0x67000 0x67000 as.vit9696.WhateverGreen (1.3.4) 346E-B6D7-681D03EF6432 <41 13 8 6 5 3 2 1>

43 2 0xffffff7f85f8d000 0x11000 0x11000 as.vit9696.VirtualSMC (1.0.9) 74. A2E1-D6258948858A <41 12 8 6 5 3 2 1>

44 0 0xffffff7f85f9e000 0x5000 0x5000 as.vit9696.SMCProcessor (1.0.9) 517 9C2D-A095E725F3C3 <43 41 12 8 6 5 3 2 1>

69 0 0xffffff7f85fa3000 0x7000 0x7000 ru.joedm.SMCSuperIO (1.0.9) FE A78F-5CF9280660A2 <43 41 12 8 6 5 3 2 1>

71 0 0xffffff7f85faa000 0x21000 0x21000 as.acidanthera.mieze.IntelMausi EB82-3BE8-B387-6DE9B181920F <18 13 6 5 3 1>

140 0 0xffffff7f85ddc000 0x44000 0x44000 com.paragon-software.filesyst DFEF802C-1115-38D6-A58A-C39B83AF3330 <8 6 5 1>

141 0 0xffffff7f85fcb000 0x92000 0x92000 com.Creative.driver.TruStud (2.3.40) B68D30EF-C63B-32B7-B376-92C889DB1583 <90 6 5 3>

Ich weiß mittlerweile nicht mehr wo ich noch suchen könnte.

Beitrag von Seven vom 10. November 2019, 09:18

Update: Hier meine aktuellen kexte/drivers und config.plist Nach wie vor Tritt der plötzliche Reboot im Idle auf.

Kanns auch an den Buggy Navi Treibern liegen?

Beitrag von DSM2 vom 10. November 2019, 09:35

Welche MacOS Version ist installiert?

Beitrag von Seven vom 10. November 2019, 09:44

Die aktuelle 10.15.1

Ok ich habs jetzt geschafft zuverlässig zu reproduzieren.

1) Einloggen

2) Nach dem einloggen mac locken

3) Bildschirm wird Finster, Monitor schaltet sich aus, dann macht er paar auf der Platte

4) Reboot

Kanns sein, dass er doch irgendwie in einen Sleep wechseln will?

Beitrag von DSM2 vom 10. November 2019, 10:18

Ja, scheint beim Sleep oder einem der Sparmodusgeschichten zu scheitern.

Treiber sind halt buggy wobei ich normalerweise nur von freezes gehör funktionierendem Sleep.

In 10.15.2 beta 1 ist das Problem gefixed.

Stell mal per Treeswitcher auf Developer um und zieh dir die beta.

[Treeswitcher - Apple Seed ändern sowie macOS Installer-Appli](https://www.hackintosh-forum.de/forum/thread/43837-treeswitcher-apple-seed-ändern-sowie-macos-installer-applications-direkt-herunte/)cations [\(kein AppStore not](https://www.hackintosh-forum.de/forum/thread/43837-treeswitcher-apple-seed-ändern-sowie-macos-installer-applications-direkt-herunte/)wendig)

Beitrag von Seven vom 10. November 2019, 10:21

Hmmm, sollte er bei diesen Settings überhaupt in den Sleep wechseln wollen?

wolfgang@cola ~ % pmset -g System-wide power settings: SleepDisabled 1 Currently in use: hibernatemode 0 womp 0 networkoversleep 0 sleep 0 (sleep prevented by UserEventAgent, mds) Sleep On Power Button 1 ttyskeepawake 1 hibernatefile /var/vm/sleepimage disksleep 10 gpuswitch 2 displaysleep 1

Die Beta werd ich bei Gelegenheit auch noch probieren.

Beitrag von DSM2 vom 10. November 2019, 10:28

Naja du siehst doch das er es probiert hat, sleep ist zwar disabled aber an auch ein Stromsparfeature aus.

Die freezes oder in deinem Fall reboots sind bekannt.

Entweder Beta oder mit leben.

Beitrag von Seven vom 10. November 2019, 10:42

Ok, danke erstmal. Ich versuch mein Glück mit der Beta.

Nachtrag:

Beta hat leider auch nix geholfen

Beitrag von al6042 vom 10. November 2019, 12:00

Ich habe bei mir das WakeAfterSleep-Problem auch noch, solange es ke von 10.15.2 gibt.

Deswegen habe ich meine pmsets wie folgt eingerichtet:

Code

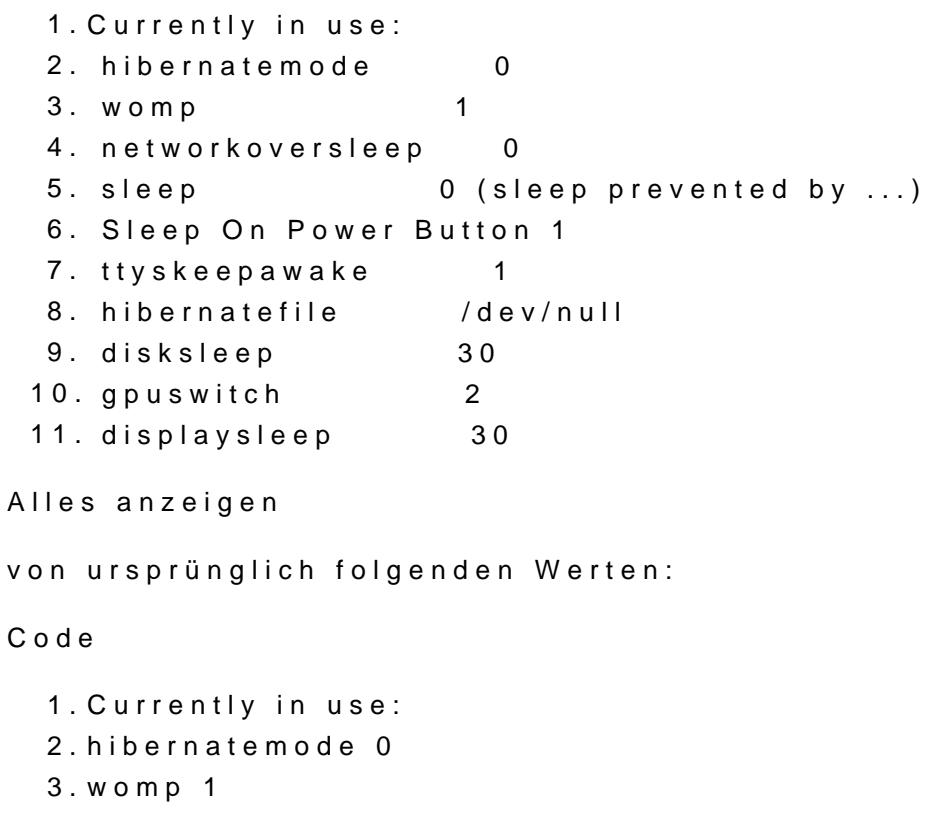

4.networkoversleep 0 5.sleep 60 (sleep prevented by ...) 6.Sleep On Power Button 1 7.ttyskeepawake 1 8.hibernatefile /var/vm/sleepimage 9.disksleep 30 10.gpuswitch 2 11.displaysleep 30 (display sleep prevented by ...) Alles anzeigen Somit wurde tatsächlich nur der "sleep"- und der "hibernatefile"-Wert geände Den "SleepDisabled 1" kannst du dir sparen, da es diesen im pmset nicht wir

Beitrag von Seven vom 10. November 2019, 13:55

Ok danke dir, dann hilft wirlich nur abwarten und Tee trinken :/.

Ich probier mal deine pmsets aus.

Edit:

Hat leider auch nix geholfen, ein paar Sekunden nachdem ich auch nur irger Screen Lande ists vorbei.

Beitrag von Seven vom 11. November 2019, 23:37

So hab aus Verzweiflung auch noch die RC Scripts neu installiert. Hilft alles

## [al604](https://www.hackintosh-forum.de/user/763-al6042/)2

Ich sehe du verwendest OpenCore, vilt. macht das den entscheidenden Unter

Beitrag von al6042 vom 11. November 2019, 23:58

Einen Tipp nicht, aber einen Link zu meiner EFI... [OpenCore Sammelthread \(lauffähige Konfigu](https://www.hackintosh-forum.de/forum/thread/43529-opencore-sammelthread-lauffähige-konfigurationen-desktop/?postID=541203#post541203)rationen) Desktop

Bitte nicht vergessen die wichtigen Werte in der config.plist zu ändern, anzupassen.

Unter PlatformInfo-> GROM incusst du MdAE-Adress(eohne Doppelpunkte) deiner en0-Schnittstelle eintragen.

In PlatformInfo->GeSnyesrtiecm=UUIDpackst du entwedSemnUoUikeDaus deiner Clover config.plist oder nimmst die Ziffern aus den IODeviceTree:/efi/platform/systeanbed ohne die Leerzeichen oder d Klammern):

Die Werte für MLB und SystemSerialNumber kann auch aus dein genommen werden.

Viel Erfolg...

Beitrag von Seven vom 12. November 2019, 19:50

Danke für Configs. Hab sie ein wenig angepasst und das Ding startet.

Leider wurde mein Magic Keyboard im Boot Menü nicht erkannt, mit einer a zum Glück.

Beim Freeze hats leider nix geholfen, selbes Problem. VIIt. ist auch Problem, mit dem Z390-I hab ich jede Menge funktionierender Builds gefu doch eher ein Nischenfall zu sein.

Beitrag von RizziCR vom 12. November 2019, 19:52

Bei mir läuft das z390-f tadellos.

EFI zu finden im OpenCore Thread.. Ist allerdings noch mit 0.5.0, ein al Anfrage aber sonst auch haben.

Beitrag von Seven vom 12. November 2019, 19:56

Ok das beruhigt mich dann doch :).

Verwendest du XMP I bzw. übertaktest du die CPU?

Das wäre wirklich cool, wenn du mir die aktuelle EFI zukommen kannst lassen.

Beitrag von RizziCR vom 12. November 2019, 20:13

XMP ja, OC aktuell nein.. wenn ich nachher wieder am Rechner bin, aktualis Beitrag und verlinken den hier

Beitrag von Seven vom 14. November 2019, 09:40

Ich hab jetzt meine alte Vega56 rein, und da funktioniert wieder a flüssiger als unter der 5700 XT. Die Treiber müssen wirklich noch ziemlicher